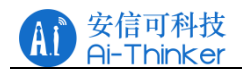

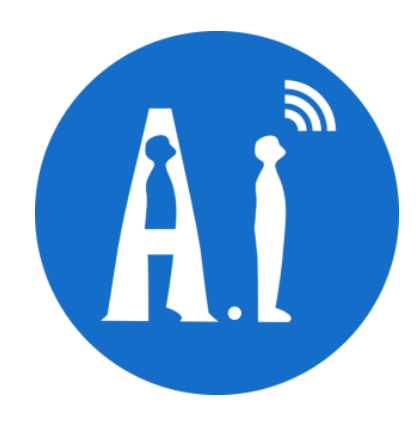

# Rd-03E Precision Ranging User Manual

Version V1.0.0

Copyright ©2023

# **Document Resume**

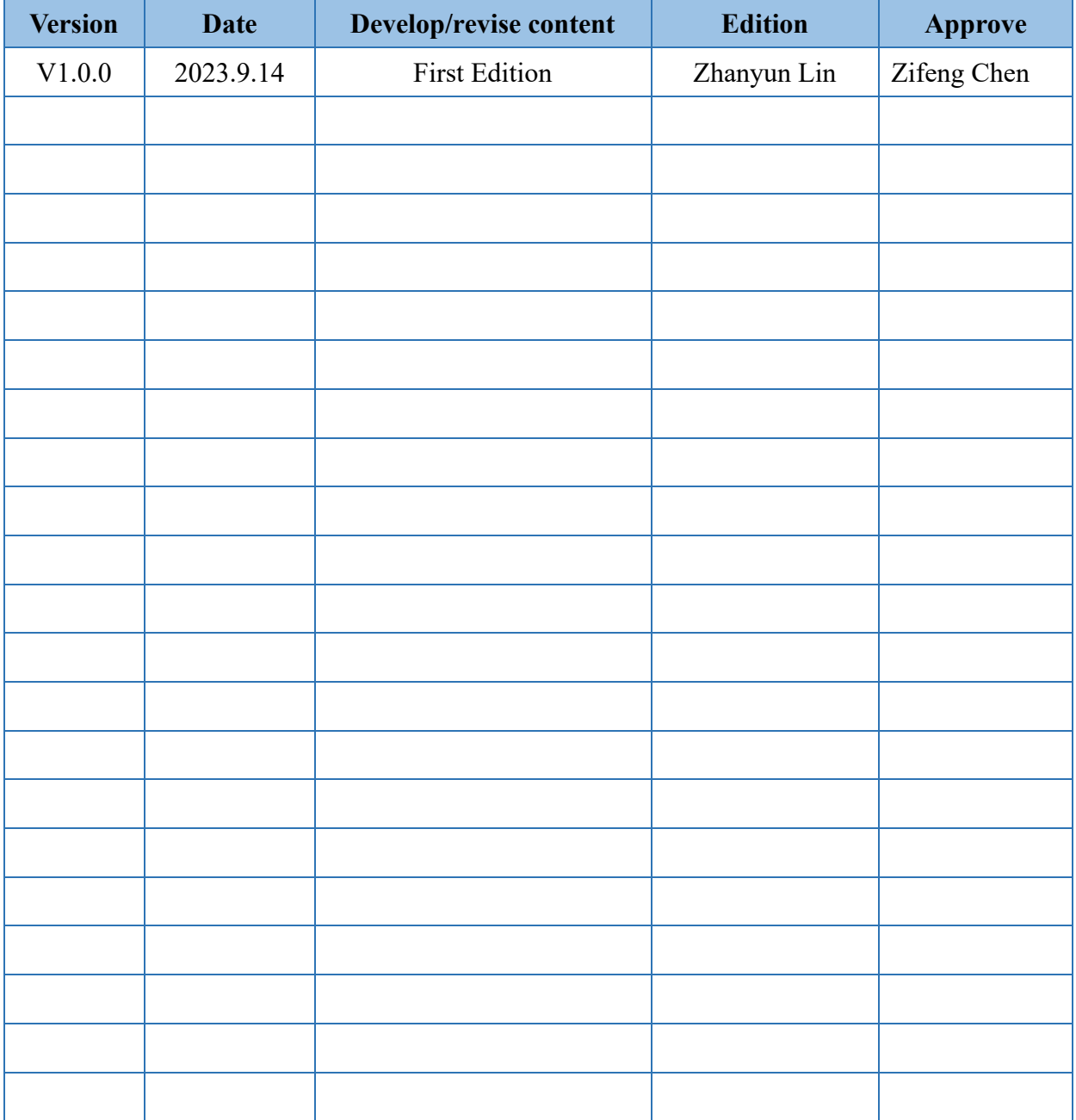

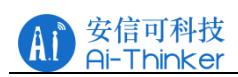

## Introduction

This document describes the basic functions, hardware specifications, software configuration, and installation conditions of the Rd-03E precision ranging intelligent millimeter-wave sensor reference design XenP102RM01. It aims to help developers quickly get started with XenP102RM01 motion/micro-motion human body ranging solutions, easily configure the parameters most suitable for their own application scenarios, and create personalized motion/micro-motion human body induction ranging sensors.

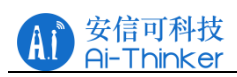

# Content

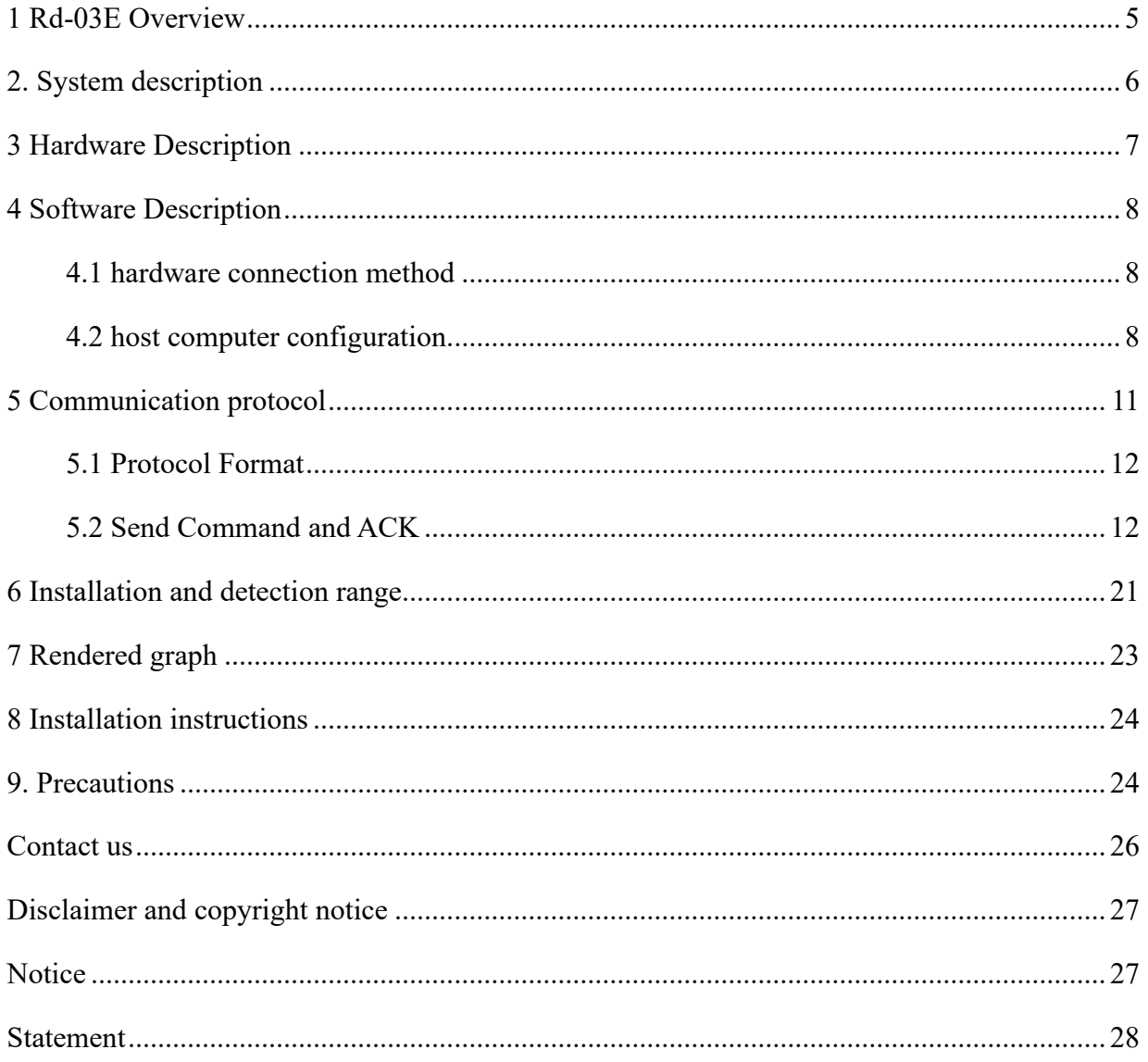

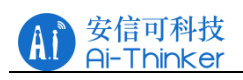

# <span id="page-4-0"></span>1 Rd-03E Overview

Rd-03E precision ranging is designed with reference to silicon micro EZ Sensor series of motion/micro-motion human body induction ranging sensors, including extremely simplified 24 GHz radar sensor hardware Xen102 and intelligent algorithm firmware RM01. This reference design is suitable for single-target scenarios, and when multiple targets are present, the target with the highest echo energy is selected.

Xen102 hardware consists of AloT millimeter-wave radar chip S3KM111L, high-performance one-transmitter-one-receiver microstrip antenna, low-cost MCU and peripheral auxiliary circuits. The radar beam of Xen102 hardware adopts flat beam design: the E-plane direction of the radar module (as shown in Figure 6-2; Also known as the antenna 4 patch direction, the detection range as shown in Figure 3-1 is  $\pm 20^{\circ}$ , and the detection range on the H-plane is  $\pm$  45. The user can adjust the placement direction of the module according to the actual application scenario.

The intelligent algorithm firmware RM01 uses FMCW waveforms and advanced signal processing technology proprietary to S3 series chips to achieve accurate human body ranging and motion/micro-motion human body sensing.

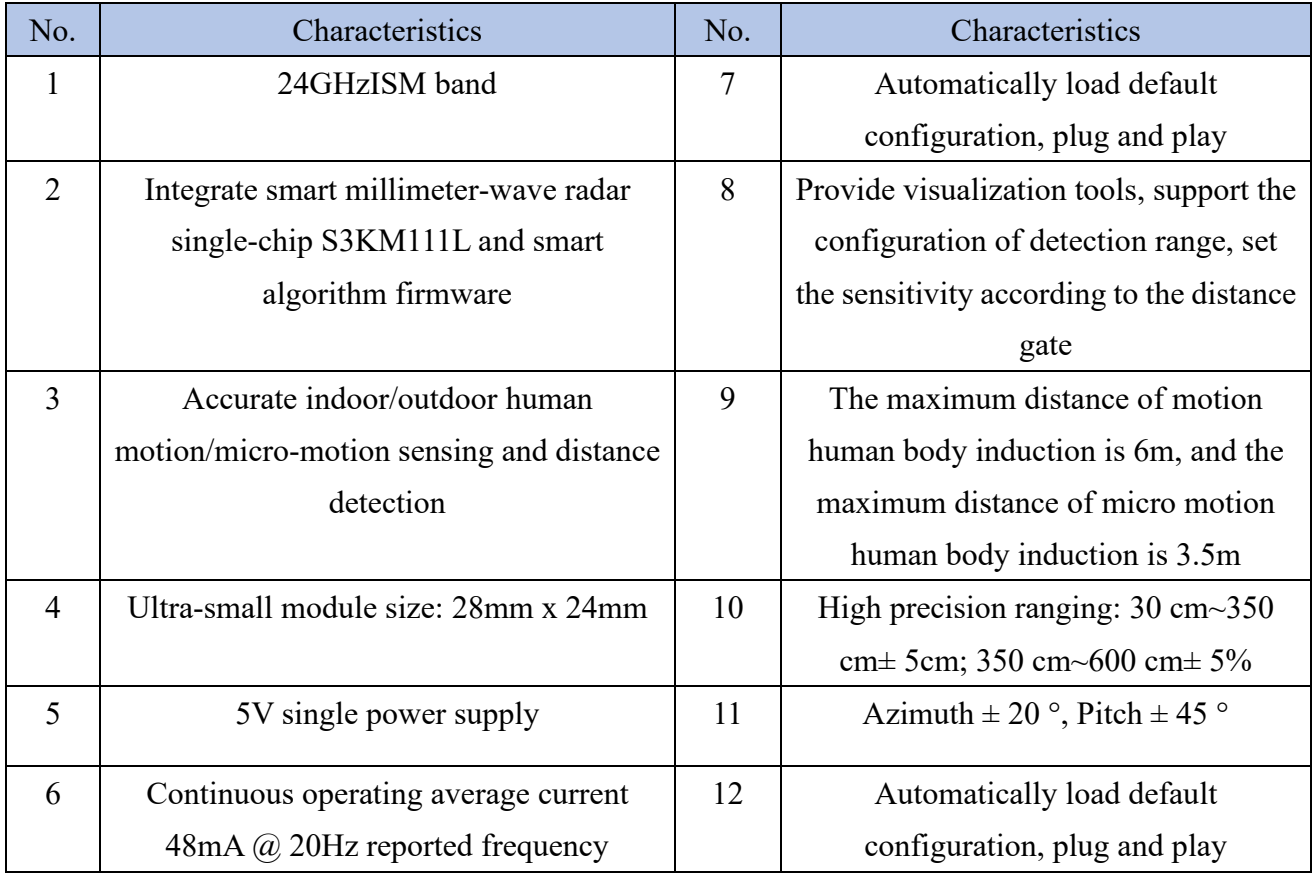

The main features of Rd-03E precision ranging are as follows:

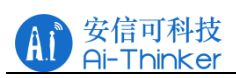

Rd-03E precision ranging can detect and identify moving and micro-moving human bodies, and report real-time distance. It is widely used in various AIoT scenarios, covering the following types:

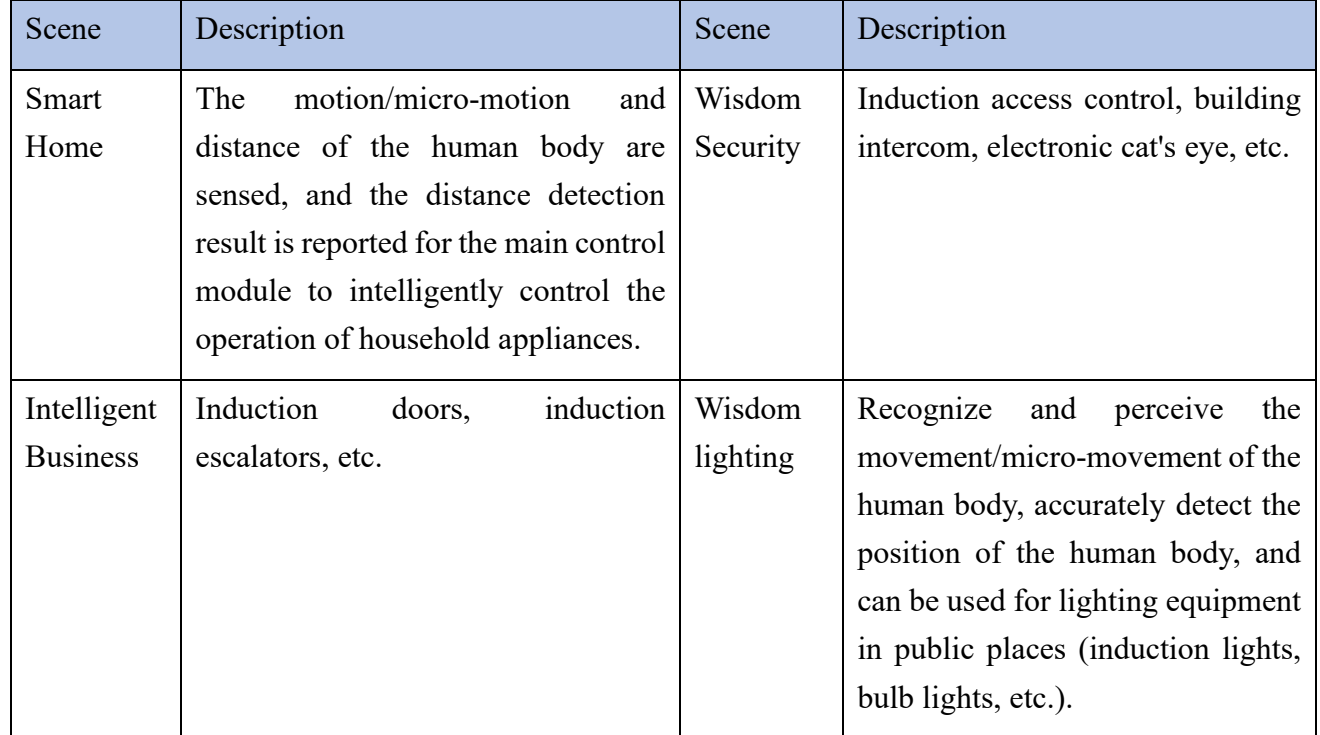

# <span id="page-5-0"></span>2. System description

Rd-03E precision ranging is based on silicon micro-S3KM111L chip research and development of intelligent motion/micro-motion human body ranging sensor reference scheme, with strong real-time, high ranging accuracy, large ranging range, flexible configuration of algorithm parameters and so on. The sensor uses FMCW waveforms, combined with the MCU's proprietary radar signal processing and built-in intelligent distance detection algorithms, to detect targets in a specified area and report results in real time. Based on this reference scheme, users can quickly develop corresponding motion/jog human body induction products. Table 2-1 Rd-03E specifications for precise ranging.

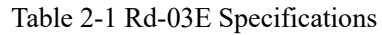

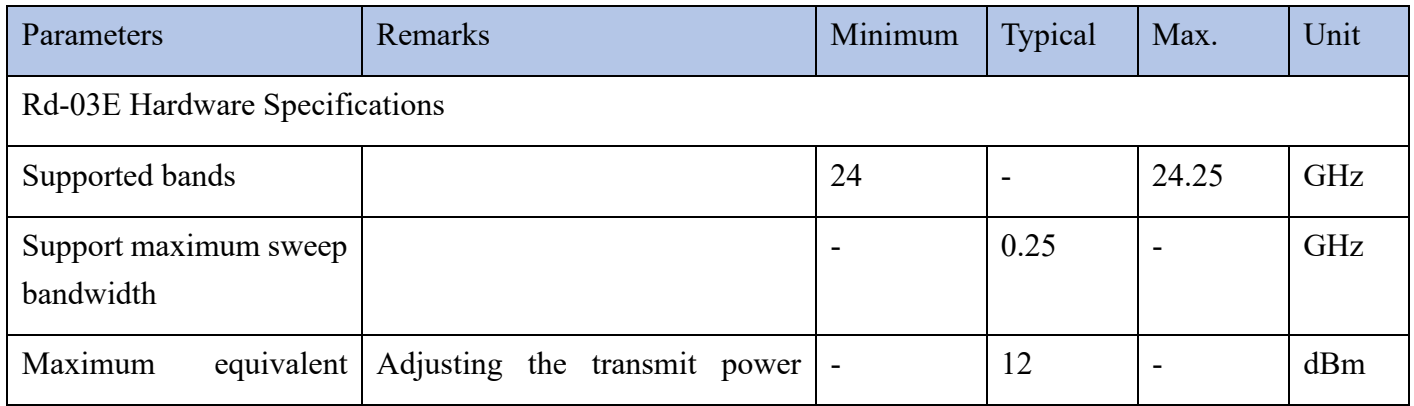

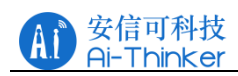

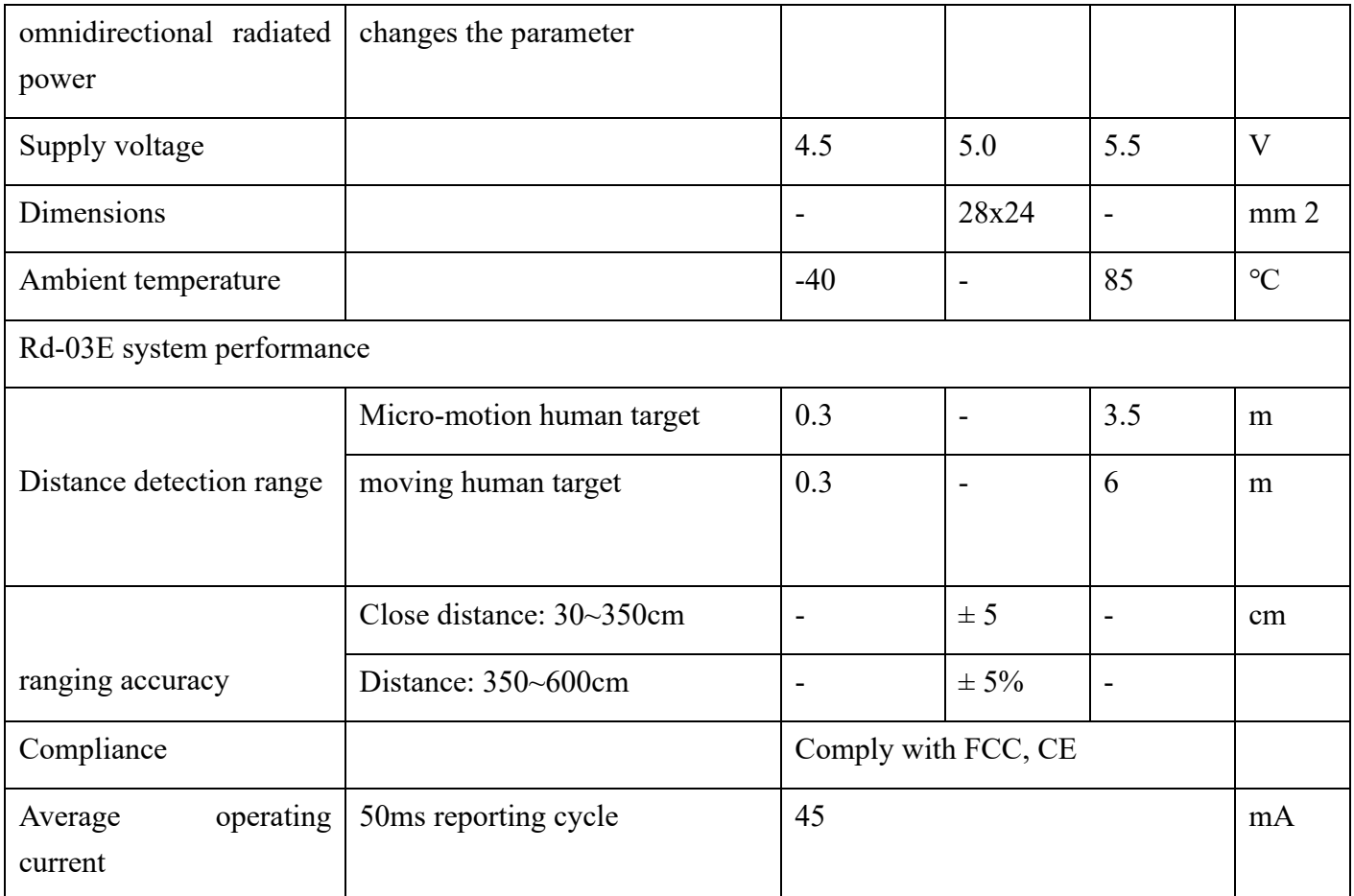

# <span id="page-6-0"></span>3 Hardware Description

Figure 3-1 is Rd-03E hardware positive and negative diagram. Rd-03E the hardware reserves 5 pin holes J2 (not equipped with pins at the factory), which are the power supply and communication interface. The MCU burning port is called J3. Please connect according to the corresponding pin name when burning.

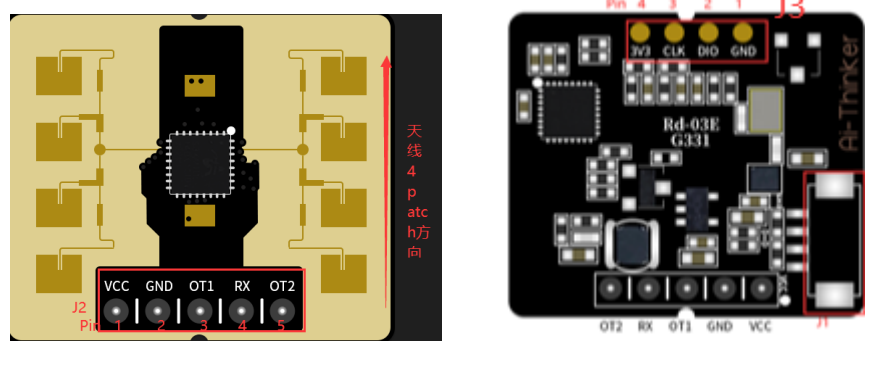

(a)front (b)back

Figure 3-1 Rd-03E hardware physical diagram The pin descriptions of J2 and J3 are shown in Table 3-1 and Table 3-2. Table 3-1 J2 Pin Description

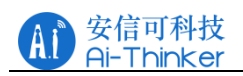

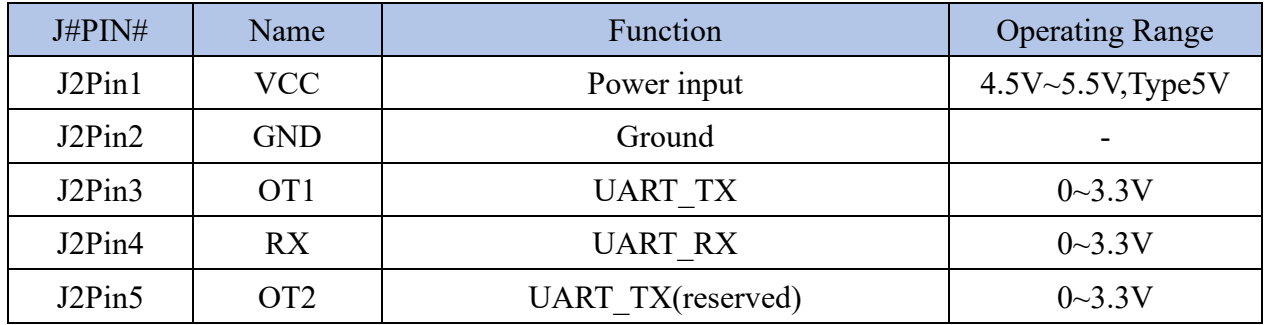

#### Table 3-2 J3 Pin Description

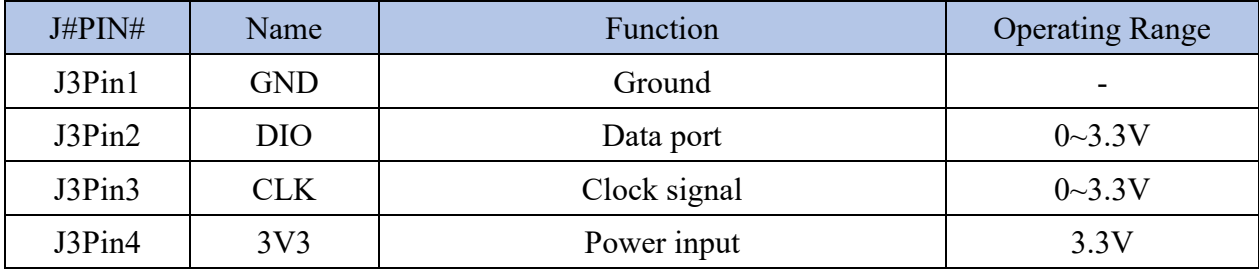

Rd-03E support keil 5 IDE to burn hex files or source code projects, you can use J-Link (v9 version or above), CMSIS-DAP and other programming device download program. Please make sure it is installed before burning. ARM. CMSIS. 5.7.0. pack and [GigaDevice.GD32E23x\\_DFP.1.0.1.pac](https://gd32mcu.com/data/documents/pack/GigaDevice.GD32E23x_DFP.1.0.1.pack)(or a later version of the CMSIS pack).

## <span id="page-7-0"></span>4 Software Description

## <span id="page-7-1"></span>4.1 hardware connection method

Usually use serial port tools for hardware module debugging, the adapter board needs to be set to 5V power supply. Attention should be paid to the connection between the hardware and the serial port tool: the TX of the hardware is connected to the RX of the serial port tool, and the RX of the hardware is connected to the TX of the serial port tool, as shown in fig. 4-1. If you use other serial port tools, also need to meet the 5V power supply.

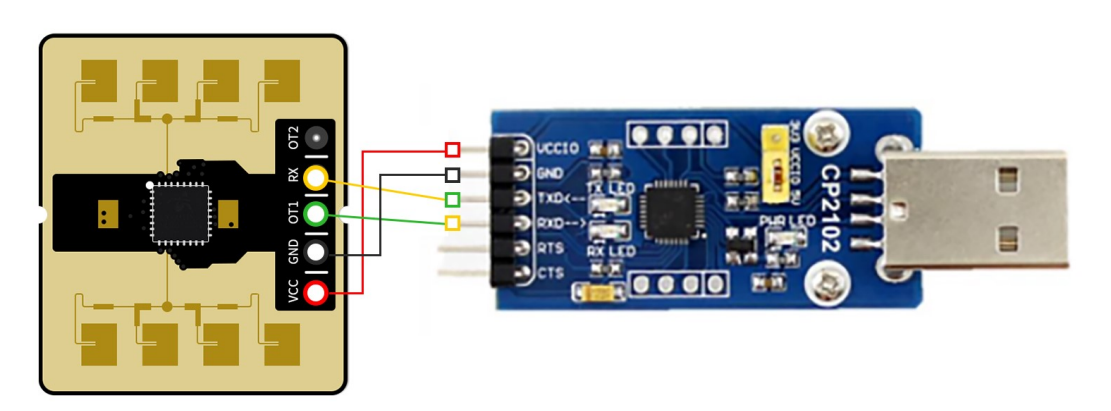

Figure 4-1 Schematic diagram of Rd-03E module and serial port connection

## <span id="page-7-2"></span>4.2 host computer configuration

Copyright © 2023 Shenzhen Ai-Thinker Technology Co., Ltd All Rights Reserved Page 8 of

#### 4.2.1 Introduction of serial port tool drive007

Rd-03E hardware uses UART interface to transmit data. When connecting and communicating with the upper computer, USB to TTL needs to be used for transfer. CP2102 and CH340 are commonly used. The serial port tool in Figure 4-1 is CP2102. Before using the serial port tool, install the corresponding driver on the host computer. CP2102 driver:

<https://cn.silabs.com/interface/usb-bridges/classic/device.cp2102?tab=softwareandtools>, CH340 drive: [https://www.wch.cn/downloads/CH341SER\\_EXE.html](https://www.wch.cn/downloads/CH341SER_EXE.html).

#### 4.2.2 Connect the upper computer software

In order to ensure the successful connection of the radar module, you can check whether the serial port is normal in the computer, right-click the Windows sign in the lower left corner, select "Equipment Management", and click "Port" to check whether the serial port is normal.

#### 4.2.3 Using the upper computer

After connecting the hardware, serial port tool and upper computer as shown in Figure 4-1, open the upper computer software ICLM\_XenP102\_RM01Tool.exe and configure the module according to the following steps:

Step 1: Open the upper computer software. The software interface is shown in Figure 4-4. Click the "Refresh" button in the upper left corner of the interface (area 1 marked in Figure 4-4), select the corresponding serial port number of the radar module and enter baud rate: 256000, then click "Connect Device"; as shown in Figure 4-5, the text on the button will change to "Disconnect Device" after successful connection ", the firmware version number of the radar module will be displayed in Firmware Version;

Step 2: Click the "Parameter Configuration" button, and the parameter configuration interface will pop up, as shown in Figure 4-6. Users can edit the corresponding parameter values according to their needs, and click the "Set Parameters" button to send the updated parameters to the radar module and return to the upper computer main interface. Please refer to Chapter 5 Communication Protocol for the meaning and configuration method of the parameters in the interface;

Step 3: Click the "Start" button of the main interface to receive real-time data from the radar end (at this time, the text on the "Start" button is switched to "Stop", as shown in Figure 4-5), and the upper computer interface displays the distance and status of the detected target (marked area 2 in Figure 4-5), the distance curve 3 between the target human body and the radar module in the latest 15s is displayed below (area 3 marked in Figure 4-5);

Step 4: Click the "Stop" button to stop the data transmission between the radar module and the upper computer, and the user can view the data of this test in the

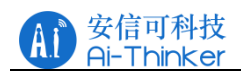

XenD102RM01\_1.0.0.1\_0208\Log \folder in the directory where the upper computer software is located.

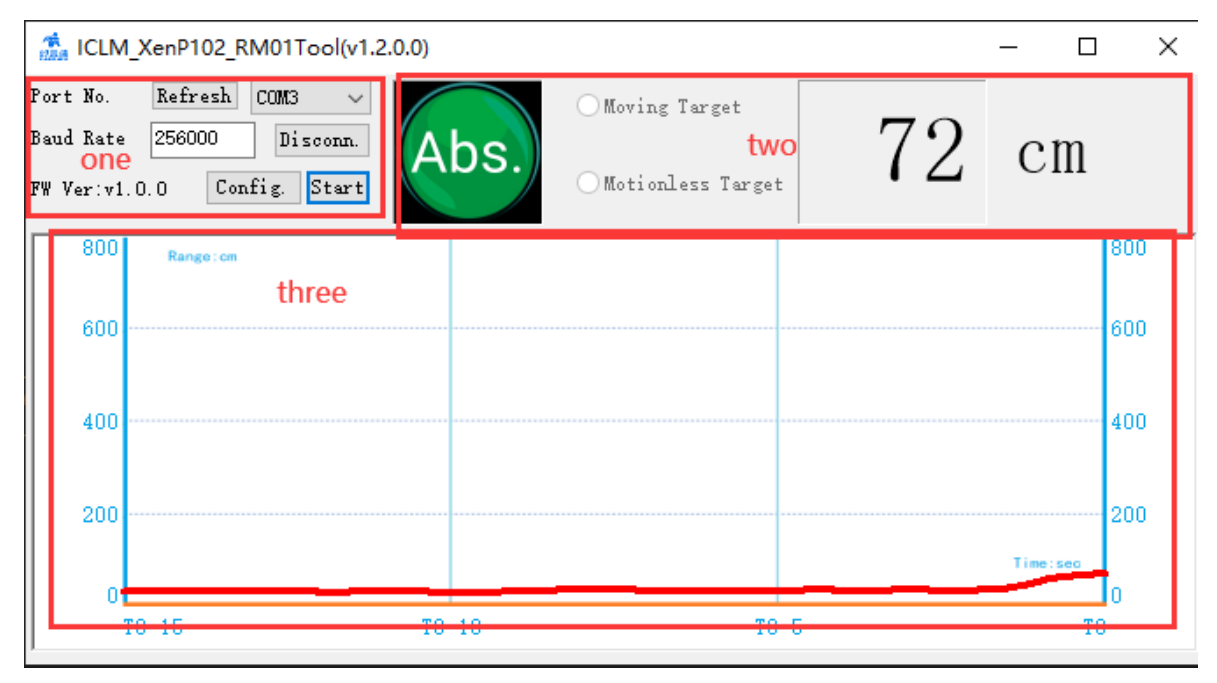

Figure 4-4 Upper computer tools ICLM\_XenP102\_RM01Tool configuration interface

|                                               | <b>TA ICLM_XenP102_RM01Tool(v1.2.0.0)</b>        |           |                                           |                                | $\times$<br>П |
|-----------------------------------------------|--------------------------------------------------|-----------|-------------------------------------------|--------------------------------|---------------|
| Port No.<br>one<br>Baud Rate<br>FWVer: v1.0.0 | Refresh<br>COM3<br>256000<br>Disconn.<br>Config. | Stop      | Moving Target<br>two<br>Motionless Target |                                | $cm$          |
| 8001                                          | Range: cm                                        |           |                                           |                                | <b>800</b>    |
| 600                                           | three                                            |           |                                           | Wave:0, Sample:186, Value:59.0 | 600           |
| 400                                           |                                                  |           |                                           |                                | 400           |
| 200                                           |                                                  |           |                                           |                                | 200           |
|                                               |                                                  |           |                                           |                                | Time:seo      |
|                                               | $T0 - 15$                                        | $T0 - 10$ | $T0-5$                                    |                                | T0            |

Figure 4-5 Interface of the connection between the upper computer and the radar module

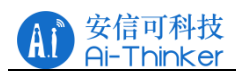

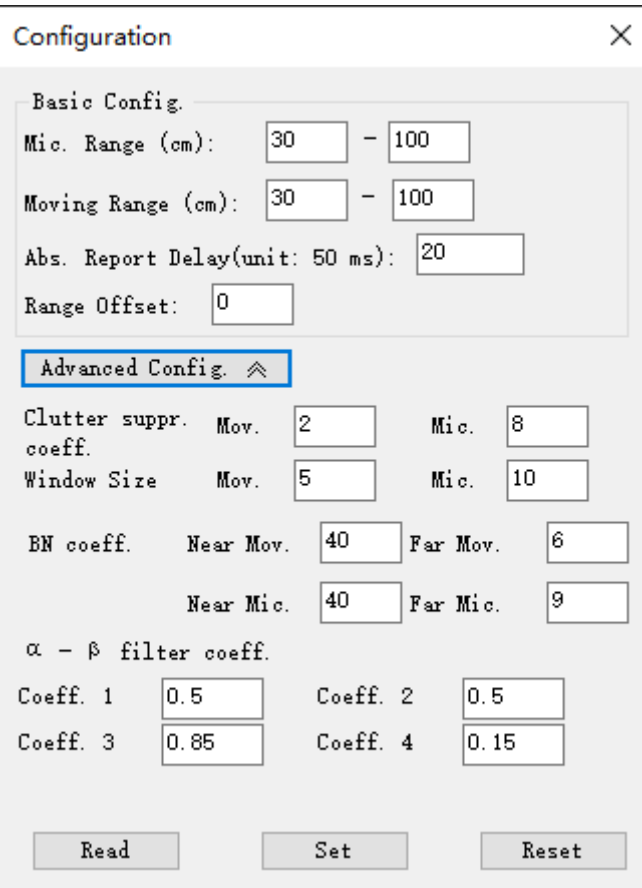

Figure 4-6 Parameter configuration interface

As shown in Figure 4-4 and Figure 4-5, the circular indicator light on the far left of area 2 displays the target status detected by the radar module through color changes. The indicator light is green to indicate that there is no target in the detection area, red to indicate that there is a moving human target, and pink to indicate that there is a micro-moving human target, as shown in Figure 4-6.

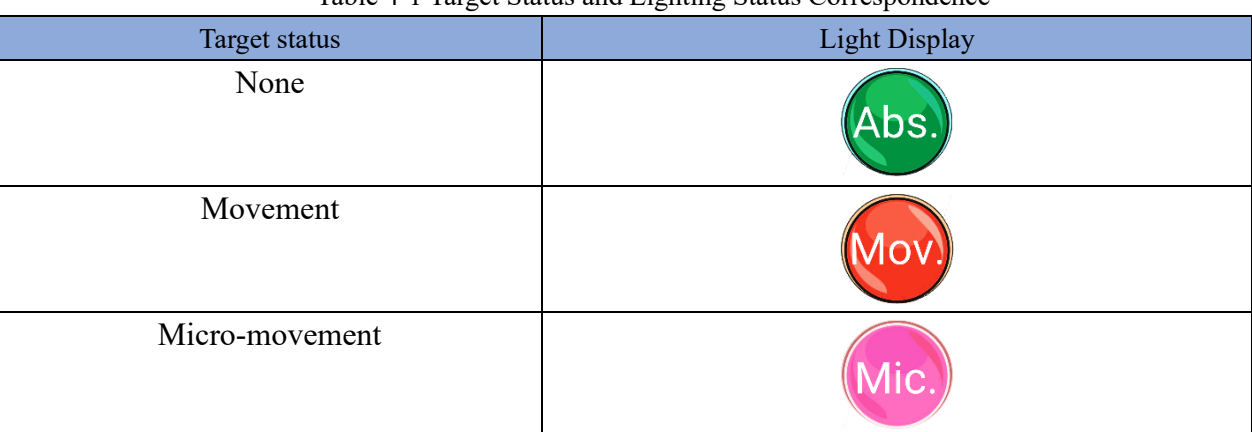

#### Table 4-1 Target Status and Lighting Status Correspondence

# <span id="page-10-0"></span>5 Communication protocol

This communication protocol is mainly used by developers who need to separate from visualization tools for secondary development. The Xen102 hardware communicates with the outside world through a serial port. The serial port outputs the radar data processed by the algorithm by frame. The default baud rate of the radar serial port is 256000,1 stop bit and no parity bit.

## <span id="page-11-0"></span>5.1 Protocol Format

## 5.1.1 Protocol data format

Rd-03E data communication uses little-end format, all data in the following table is in hexadecimal.

## 5.1.2 Frame format of module transmission data protocol

Table 5-1 shows the data format of a frame of commands in the protocol, where the distance information is small-end hexadecimal, two bytes, in cm. Table 5-2 shows the values of the target states and the corresponding target states. When the target velocity is non-zero Doppler, it is determined as a moving target, and when it is zero Doppler, it will additionally determine whether it is a micro-motion target or a low-speed moving target, and if it is a low-speed moving target, it is considered a moving target.

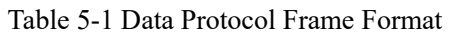

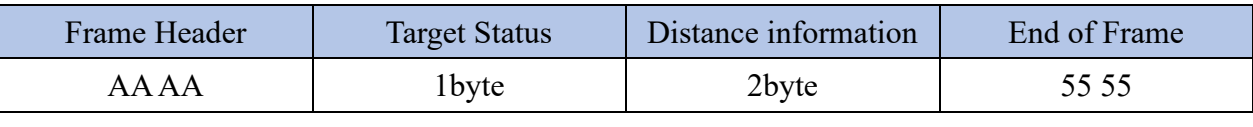

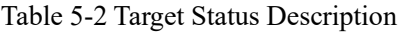

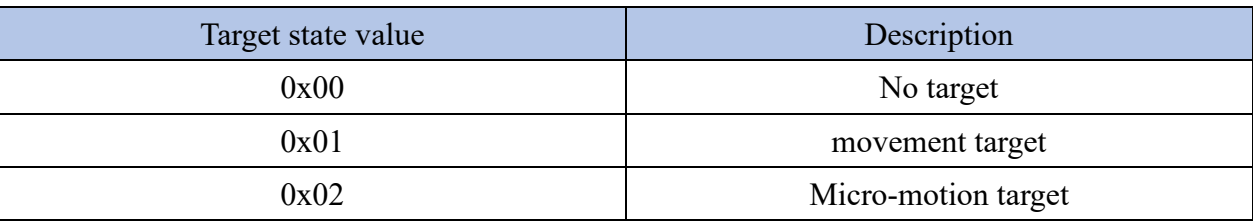

## <span id="page-11-1"></span>5.2 Send Command and ACK

## 5.2.1 Read Firmware Version Command

This command reads the radar firmware version information.

Command word: 0x0000

#### Command Value: None

Return value: 2-byte ACK status (1 successful, 0 failed) +2-byte major version number +2-byte minor version number +2-byte patch version number.

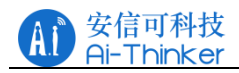

Send data:

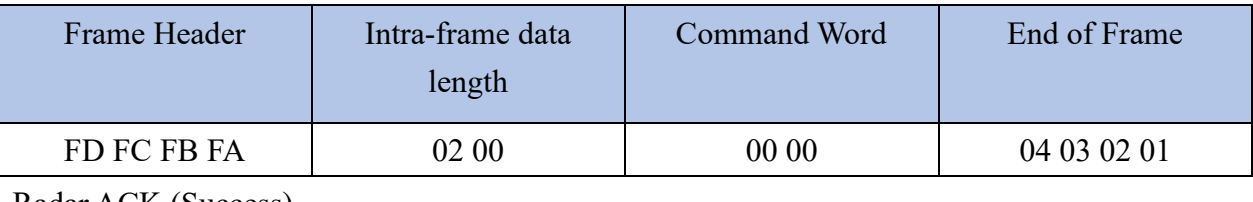

Radar ACK (Success):

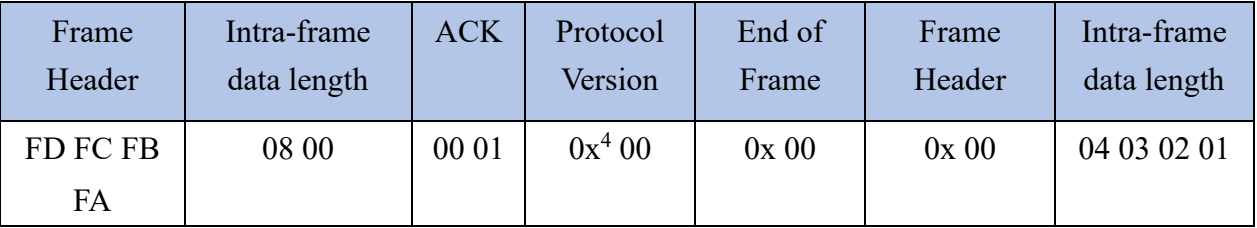

## 5.2.2 The enable configuration command

Any other commands issued to the radar can only be executed after this command is issued, otherwise it is invalid.

Command Word: 0xO0FF

Command value: 0x0001

Return value: 2 bytes ACK status (1 success, 0 failure) +2 bytes protocol version (Ox0001) Send data:

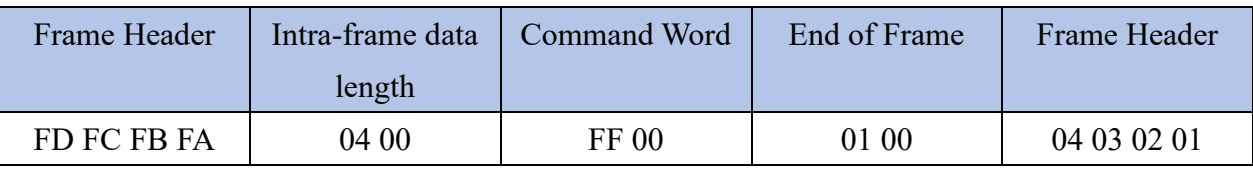

Radar ACK (Success):

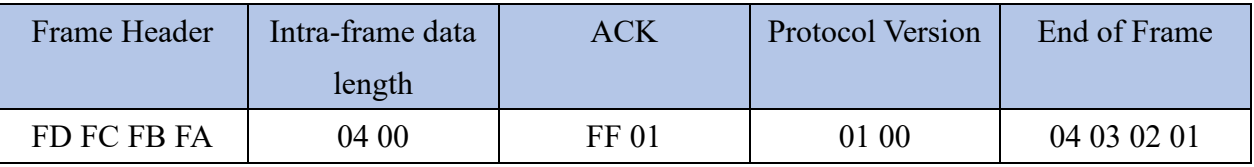

## 5.2.3 End Configuration Command

Perform the rear radar recovery mode. If you need to issue other commands again, you need to send the enable configuration command first.

Command Word: OxO0FE

Command Value: None

Return value: 2 bytes ACK status (1 success, 0 failure)

Send data:

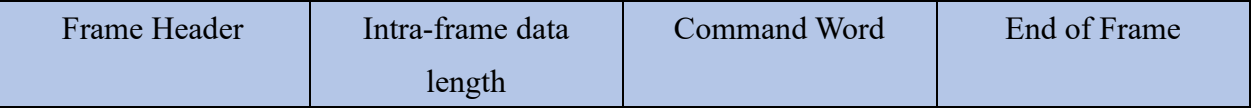

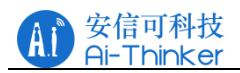

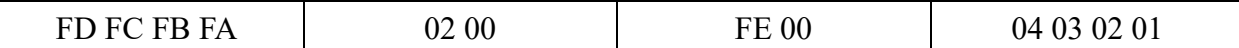

Radar ACK (Success):

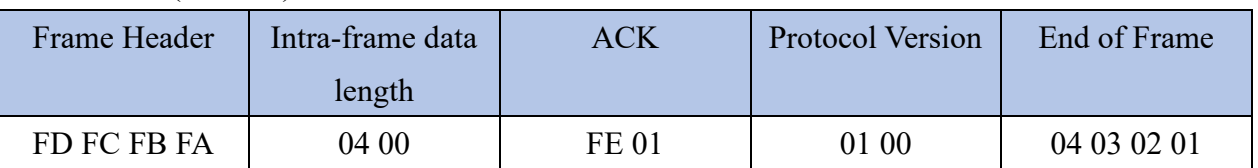

# 5.2.4 Distance calibration parameter configuration command

This command configures the distance calibration parameters in the algorithm.

Command word: 0x0072

Command value: 2 bytes distance calibration parameter number +4 bytes distance calibration parameter (int32 type)

Return value: 2 bytes ACK status (1 success, 0 failure)

Table 5-3 0x 0072 protocol number

| Parameter Name                  | Reference Number |
|---------------------------------|------------------|
| Distance calibration parameters | 0x0000           |
| $\sim$                          |                  |

Send data: (distance calibration parameter: 0)

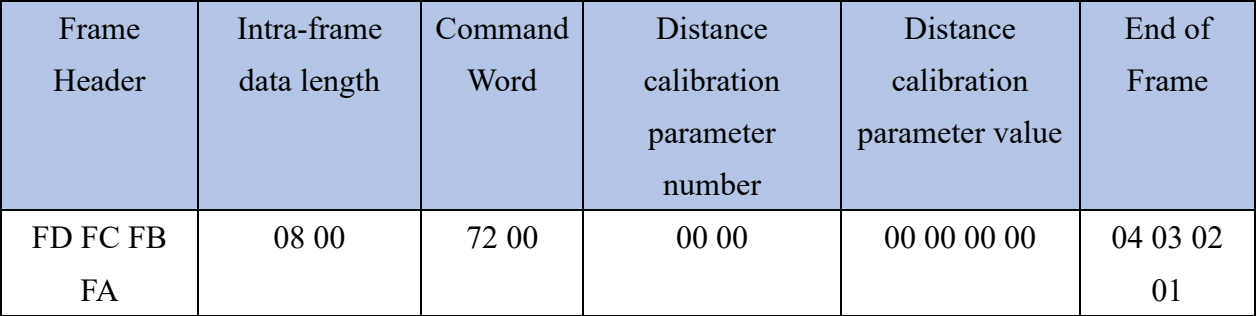

Radar ACK (Success):

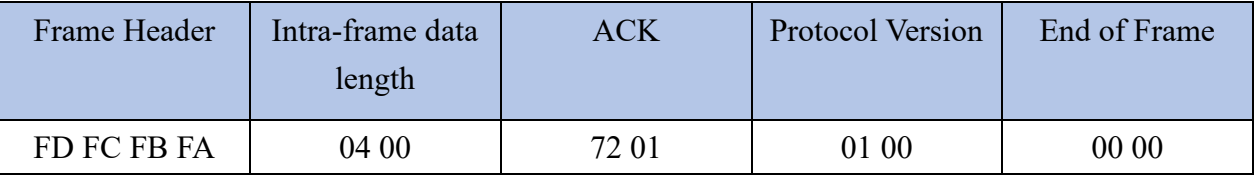

#### 5.2.5 Maximum and minimum distance and unmanned duration parameter

#### configuration commands

This command sets the radar maximum and minimum detection range (motion/inching), motion configuration range (30~717), inching configuration range (30~425), and unmanned duration parameters (configuration range 0~65535, unit: 50 ms).

Command Word: Ox0067

Command value: 2 bytes maximum moving distance word +4 bytes maximum moving distance parameter (uint 32 t) +2 bytes minimum moving distance word +4 bytes minimum moving

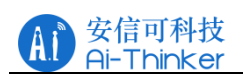

distance parameter (uint 32 t) +2 bytes maximum jog distance word +4 bytes maximum jog distance parameter (uint32\_t) +2 bytes maximum jog distance word +4 bytes maximum jog distance parameter (uint 32 t) +2 bytes unattended duration word +4 bytes unattended duration parameters (uint32\_t)

Return value: 2 bytes ACK status (1 success, 0 failure)

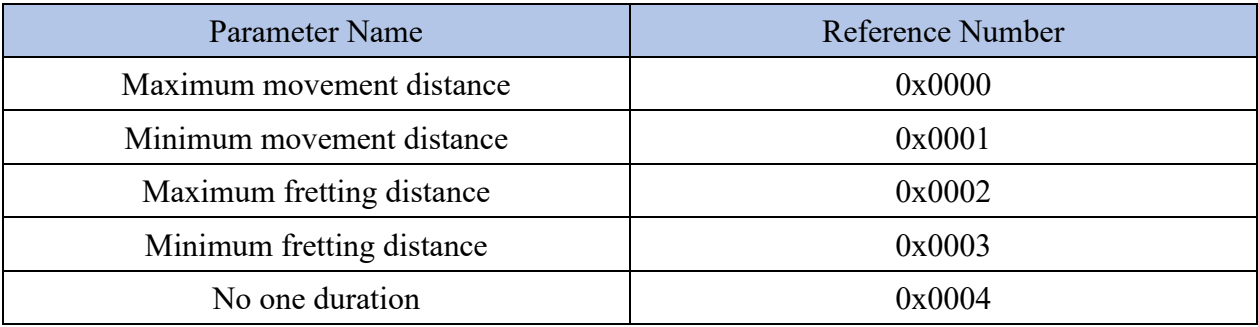

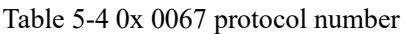

Send data: (maximum movement distance 717, minimum movement distance 30, maximum fretting distance 425, minimum fretting distance 30, unmanned duration 1s(20\*50 ms))

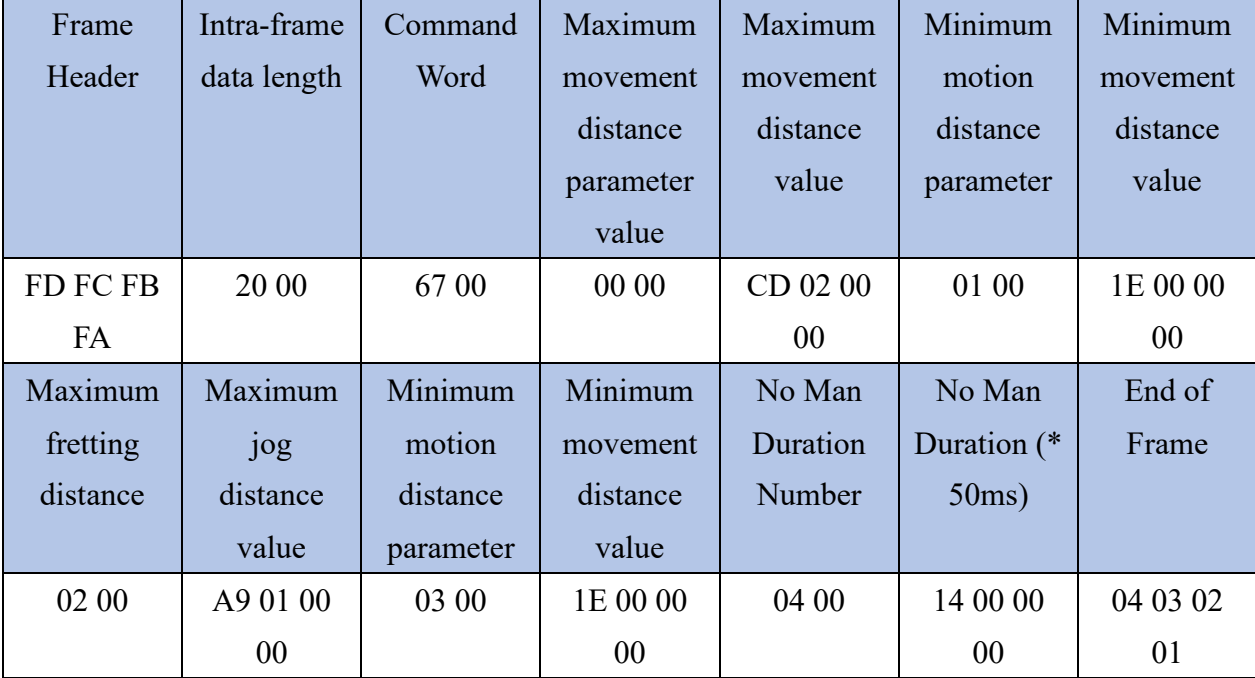

ACK Data (Success):

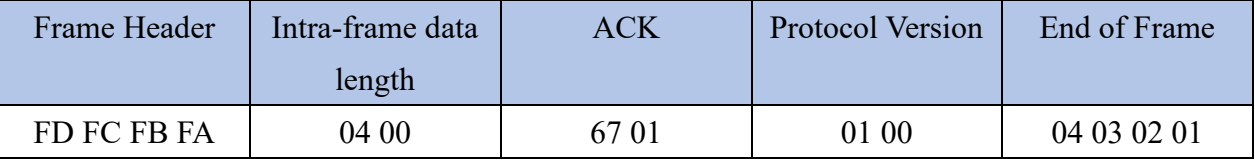

Note: All the following commands are advanced parameter configurations, involving key functions of the algorithm. Improper settings may cause abnormal operation of the algorithm, which is only for users with radar expertise to modify carefully.

## 5.2.6 Noise floor parameter configuration command

This command configures the Noise parameter in the algorithm. The Noise parameter is a parameter used in the algorithm to participate in the calculation of the noise floor, and is of the float type in the protocol. It is automatically converted by the upper computer, and the configurable range is-3.40E +38  $\sim$  + 3.40E +38. When the coefficient is increased, the bottom noise becomes larger, and when the coefficient is decreased, the bottom noise becomes smaller. Command word: Ox0068

Command value: 2 bytes of proximal motion Noise parameter +4 bytes of proximal motion Noise parameter (float)+2 bytes of distal motion Noise parameter +4 bytes of distal motion Noise parameter (float)+2 bytes of proximal jog Noise parameter +4 bytes of proximal jog Noise parameter (float)+4 bytes of distal jog Noise parameter +4 bytes of distal jog Noise parameter (float)

Return value: 2 bytes ACK status (1 success, 0 failure)

Table 5-5 0x 0068 protocol parameter number

| Parameter Name                         | Reference Number |
|----------------------------------------|------------------|
| Noise coefficient of proximal motion   | 0x0000           |
| Distal Motion Noise Coefficient        | 0x0001           |
| Noise Coefficient of Proximal Fretting | 0x0002           |
| Distal micro-motion Noise coefficient  | 0x0003           |

Sending data: (Noise coefficient of proximal motion 40, Noise coefficient of distal motion 6, Noise coefficient of proximal micro-motion 40, Noise coefficient of distal micro-motion 9)

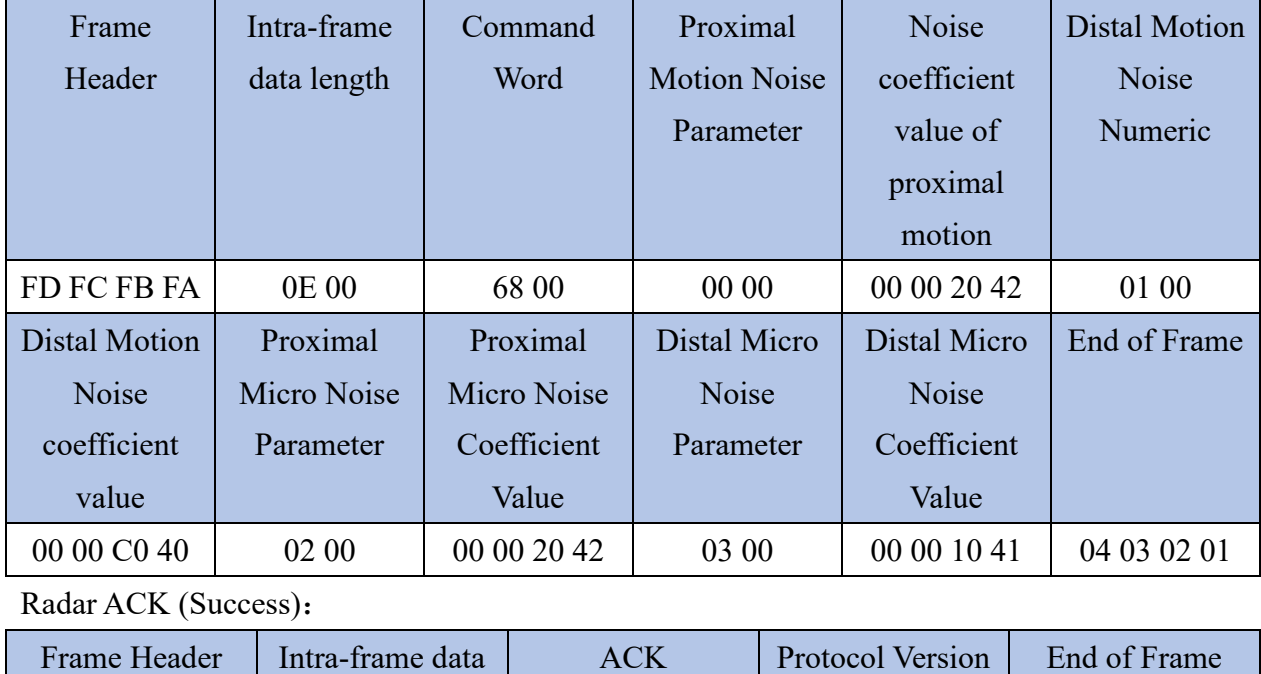

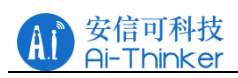

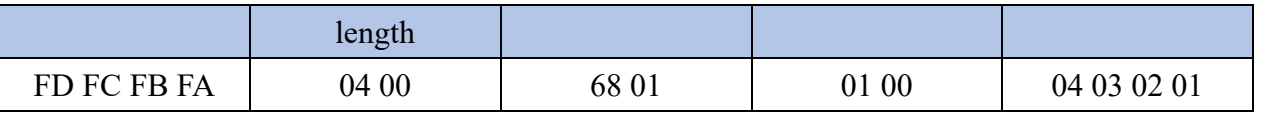

## 5.2.7 Clutter Suppression Coefficient Configuration Command

This command configures the clutter suppression parameters in the algorithm. Clutter suppression parameters are parameters used for clutter suppression in the algorithm and are of uint32 t type in the protocol. Automatic conversion by the upper computer, configurable range of 0~255. When the coefficient is increased, the ability to filter the static background becomes weaker, and when the coefficient is decreased, the ability to filter the static background becomes stronger.

Command word: 0x0069

Command value: 2-byte motion branch clutter suppression parameter number +4-byte motion branch clutter suppression parameter (uint32 t)+2-byte micro-motion branch clutter suppression parameter number +4-byte micro-motion branch clutter suppression parameter (uint32\_t) Return value: 2 bytes ACK status (1 success, 0 failure)

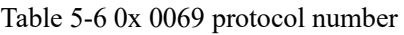

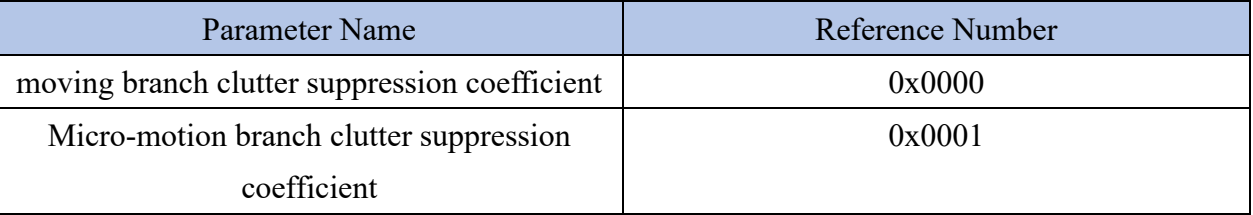

Sending data: (motion branch clutter suppression coefficient 2, fretting branch clutter suppression coefficient 8)

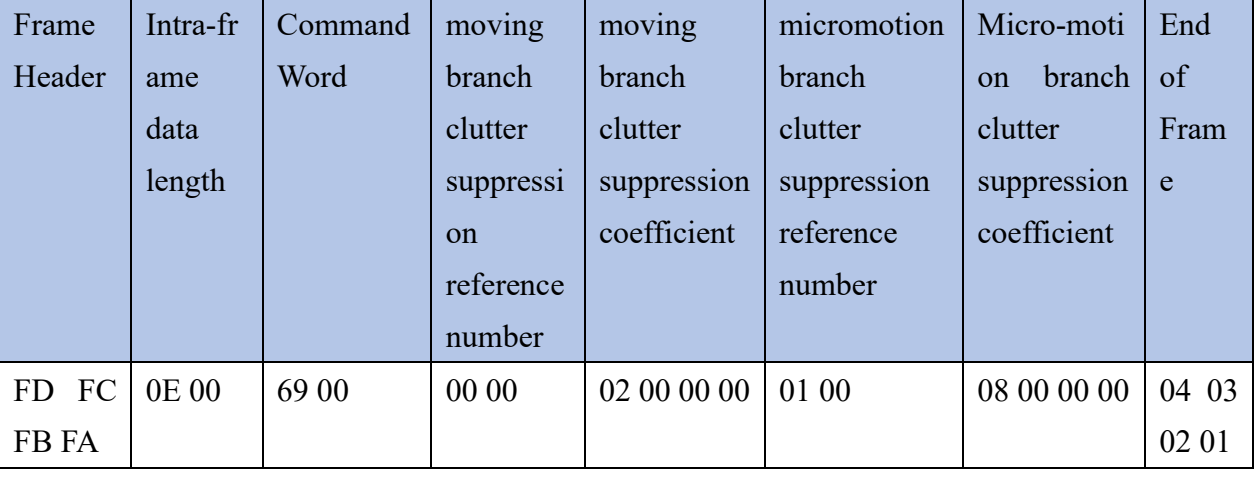

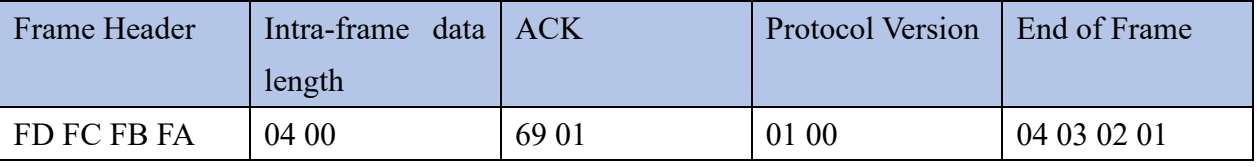

## 5.2.8 FRAME Sliding Window Length Parameter Configuration Command

This command configures the FRAME sliding window length parameter in the algorithm. The FRAME sliding window length is a parameter used to set the window length of the sliding average in the algorithm, and is a uint32\_t type in the protocol. Automatic conversion by the upper computer, configurable range of  $0 \sim 255$ . In the firmware, the default maximum motion sliding window is 5 and the maximum micro-motion sliding window is 10. The maximum range can be set by modifying the macro definition of bodysensing type.h, and the maximum range cannot exceed 255.

Command Word: Ox0070

Command value: 2-byte motion branch FRAME sliding window length parameter +4-byte motion branch FRAME sliding window length parameter (uint32\_t)+2-byte micro branch FRAME sliding window length parameter +4-byte micro branch FRAME sliding window length parameter (uint32\_t)

Return value: 2 bytes ACK status (1 success, 0 failure)

#### Table 5-7 0x 0070 protocol parameter numbers

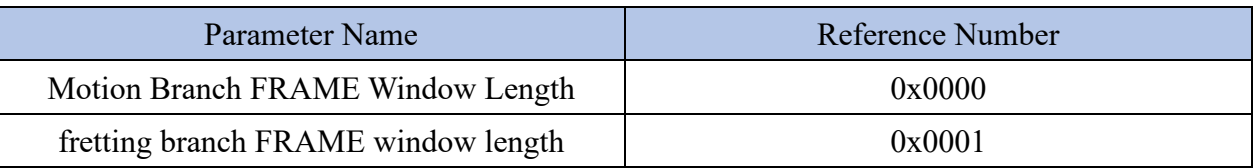

Sending data: (FRAME sliding window length of motion branch 5, FRAME sliding window length of micro-motion branch 10):

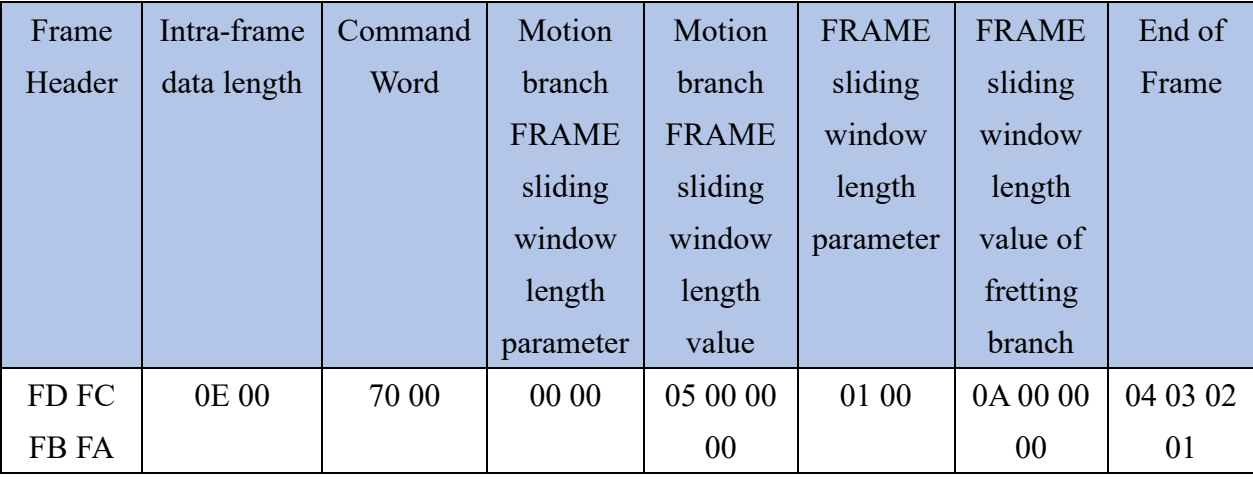

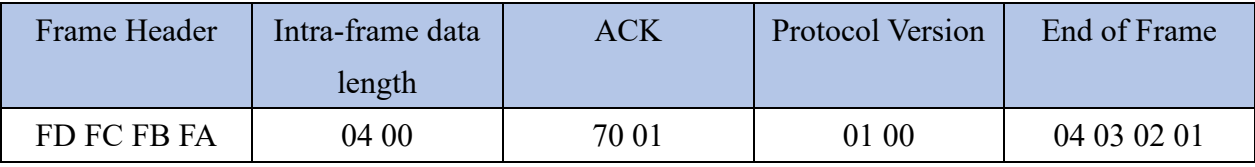

## 5.2.9 a-β filter coefficient configuration command

This command configures the alpha-B filtering parameters in the algorithm. The alpha-B filter parameter is the parameter used for alpha B filtering in the algorithm and is of float type in the protocol. It is automatically converted by the upper computer, and the configurable range is-3.40E +38  $\sim$  + 3.40E +38. The coefficient is two pairs, used in combination, for a-B. The filter coefficient 1 and the filter coefficient 2 are a pair, and the filter coefficient 3 and the filter coefficient 4 are a pair. The larger the and  $\beta$  parameters, the faster the filtering will be, but the noise will also increase; the smaller the and  $\beta$  parameters, the smoother the filtered value, but the dynamic response becomes worse and the delay becomes longer.

Command Word: Ox0071

Command value: 2 bytes of  $\alpha$  -B filter 1 parameter +4 bytes of  $\alpha$  -B filter 1 parameter (float type) +2 bytes of  $\alpha - \beta$  filter 2 parameter +4 bytes of  $\alpha$ -B filter 2 parameter (float type) +2 bytes of  $\alpha - \beta$  filter 3 parameter +4 bytes of  $\alpha$ -B filter 3 parameter (float type) +2 bytes of  $\alpha$ -B filter 4 parameter +4 bytes of a-B filter 4 parameter (float type)

Return value: 2 bytes ACK status (1 success, 0 failure)

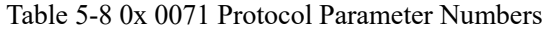

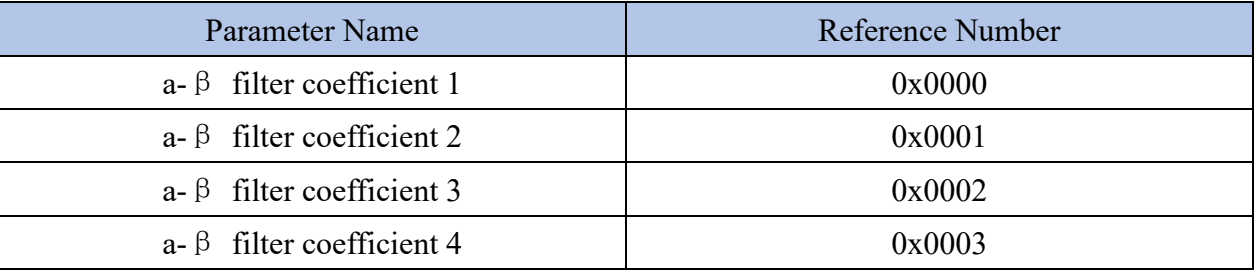

Send data:(a  $\beta$  filter coefficient 1: 0.5,  $\alpha$  -  $\beta$  filter coefficient 2: 0.5,  $\alpha$  - B filter coefficient 3:0.85,  $\alpha$  -B filter coefficient 4: 0.15)

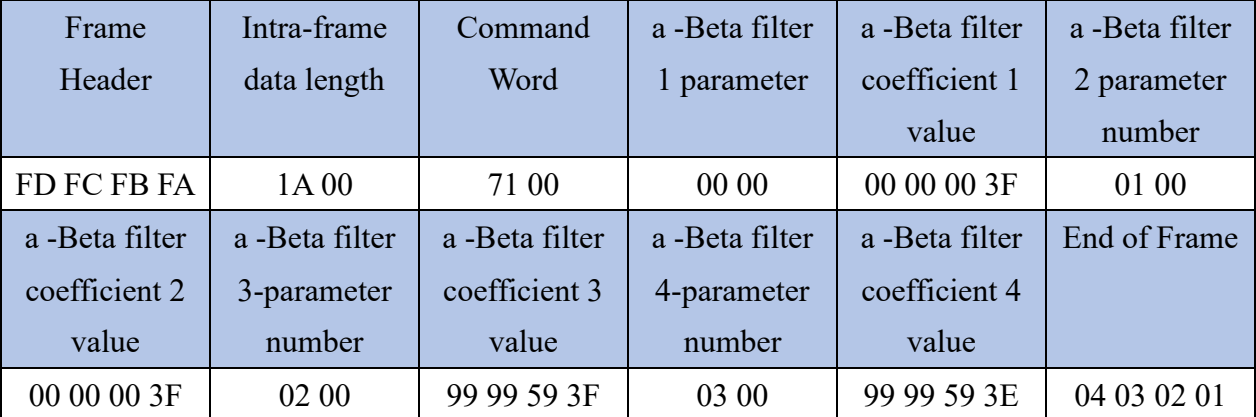

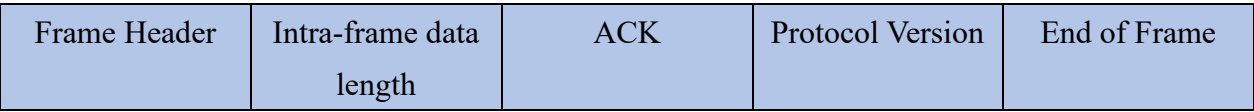

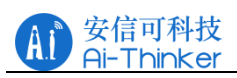

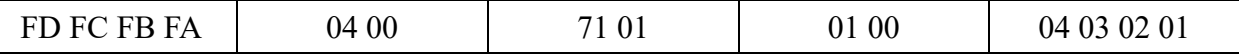

## 5.2.10 Algorithm parameter configuration read command

This command can read algorithm parameters. Command word: ox0073

Command Value: None

Return value: 2 bytes ACK status (1 success, 0 Failure) +2 Byte Configuration Maximum Motion Distance +2 Byte Configuration Minimum Motion Distance +2 Byte Configuration Maximum Micro Motion Distance +2 Byte Configuration Minimum Micro Motion Distance +2 Byte Unmanned Duration +4 Byte Proximal Motion Noise Coefficient 1(float) +4 Byte Distal Motion Noise Coefficient 2(float) +4 Byte Proximal Micro Noise Coefficient 3(float) +4 Byte Distal Micro Noise Coefficient 4 float) +1 byte motion clutter suppression coefficient +1 byte micro clutter suppression coefficient  $+1$  byte motion sliding window length  $+1$  byte micro sliding window length +4 bytes a  $\beta$  filter coefficient 1(float) +4 bytes  $\alpha - \beta$  filter coefficient  $2(f$ loat) +4 bytes  $\alpha - \beta$  filter coefficient 3(float) +4 bytes  $\alpha - \beta$  filter coefficient 4 (float) +4 bytes distance calibration parameter (int32)

Send data:

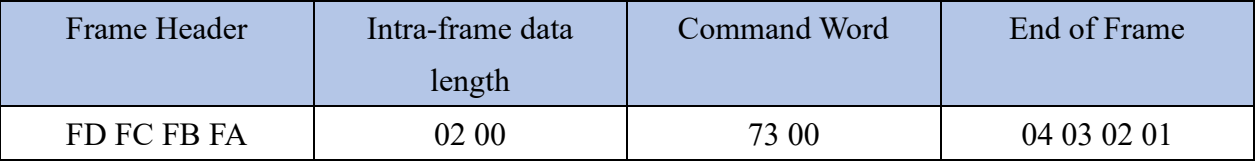

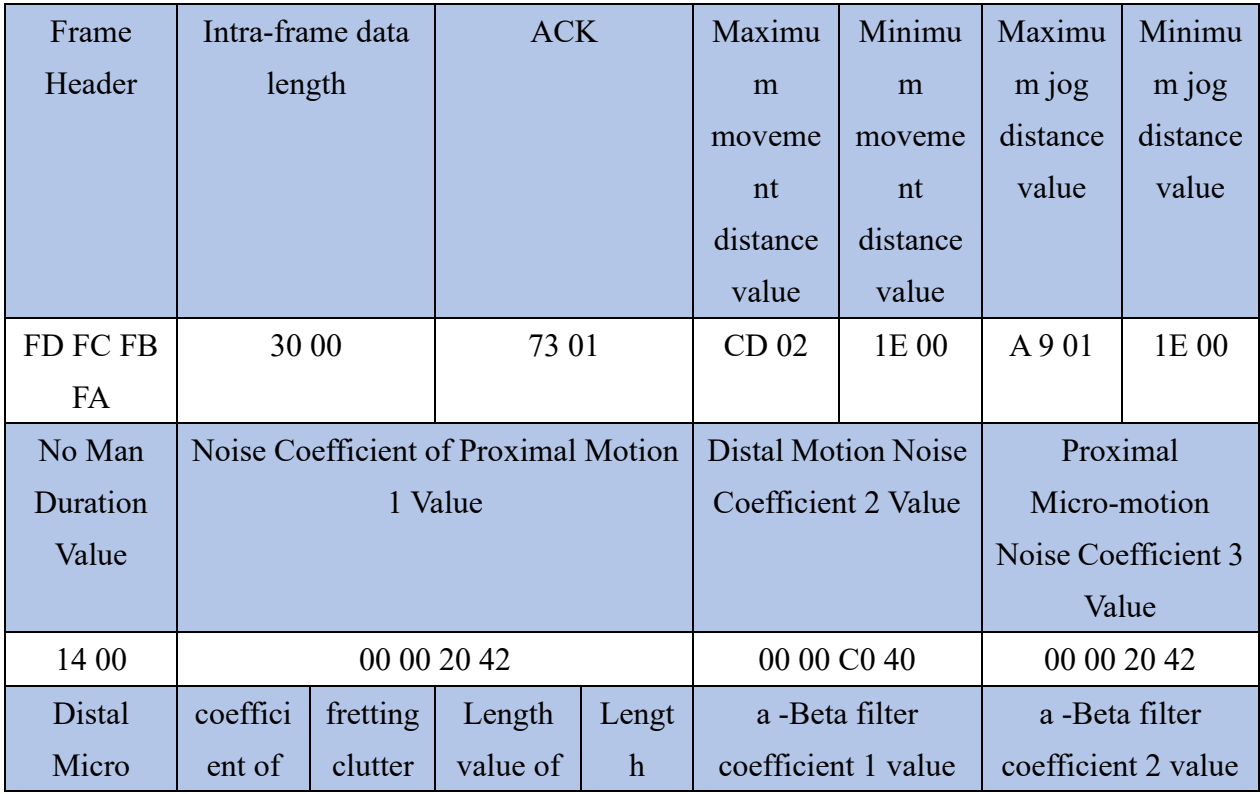

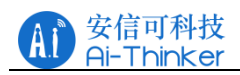

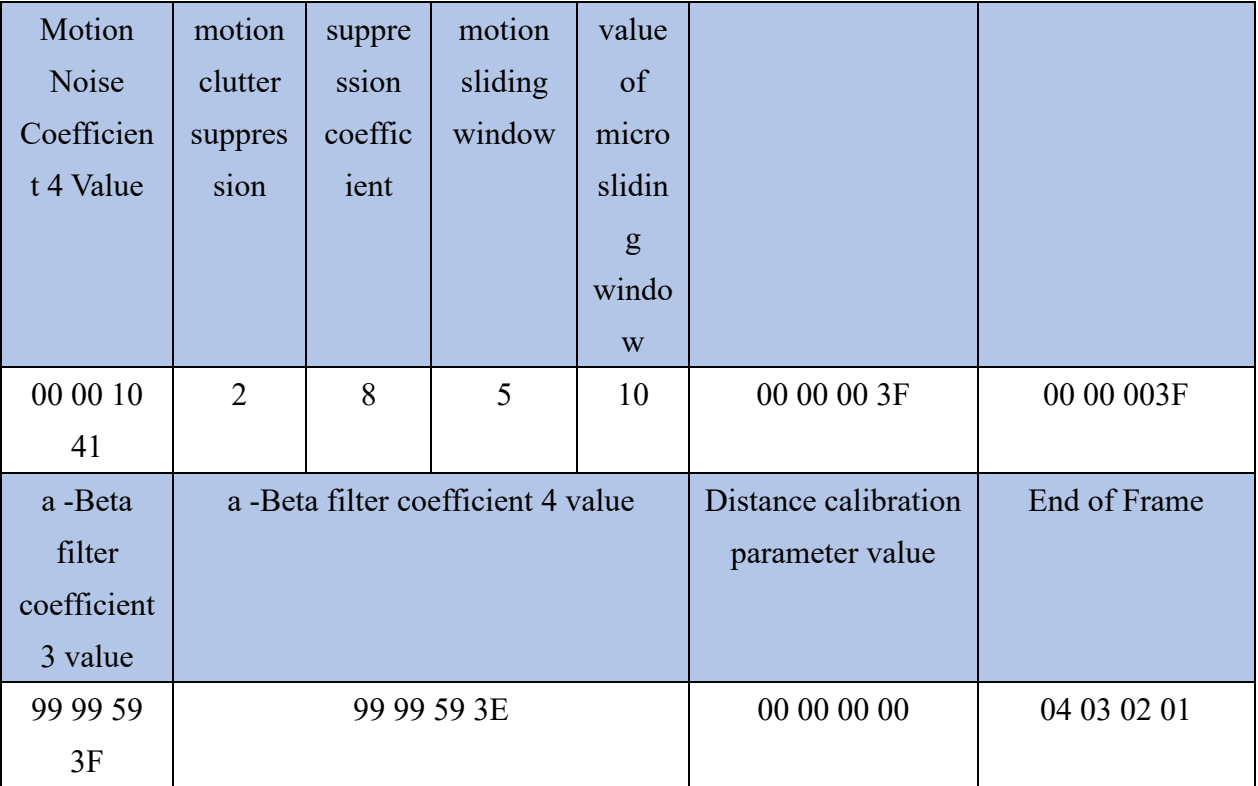

# <span id="page-20-0"></span>6 Installation and detection range

When installing the module, it is recommended that the installation position be 1.3 m higher than the ground, and the wall-mounted installation method is adopted. The antenna surface of the radar module is perpendicular to the ground, as shown in Figure 6-1. When installing, pay attention to the antenna direction. When the azimuth angle is narrow, ensure that the patch direction of the antenna is horizontal.

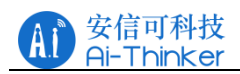

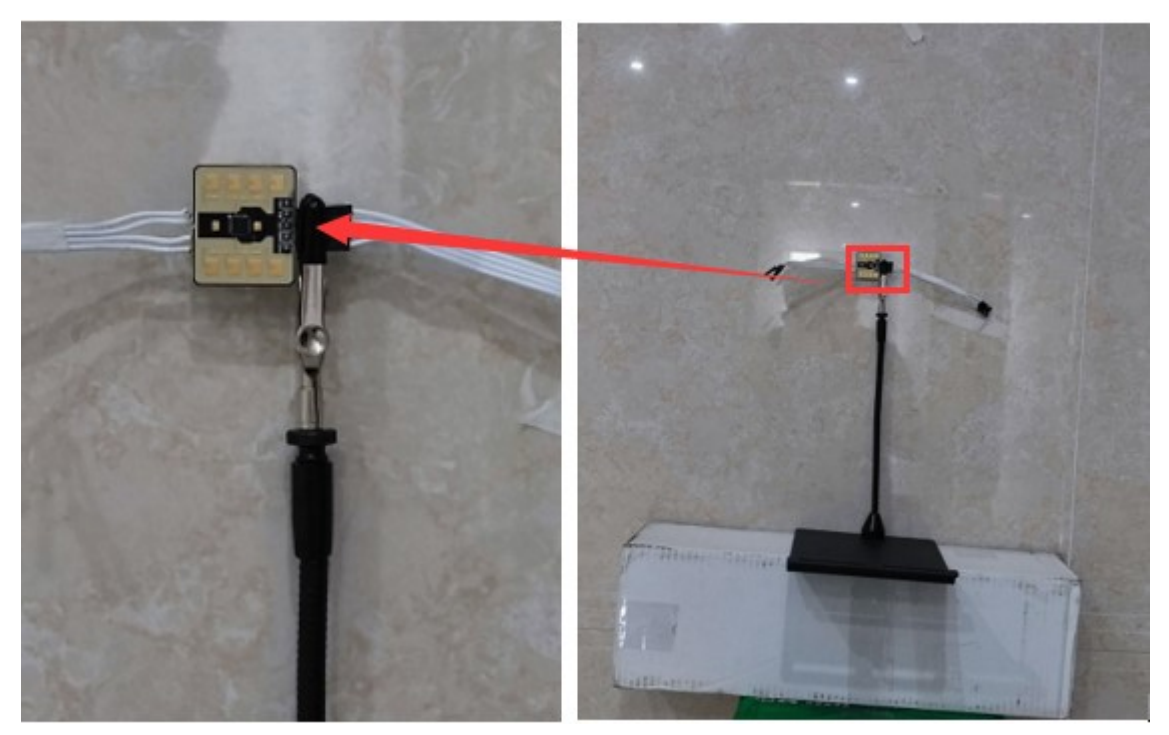

Figure 6-1 Installation Diagram

After the module is installed, take the module position as the center of the circle, the detection angle of H plane is within  $\pm 45^{\circ}$ , and the detection angle of E plane is within  $\pm 20^{\circ}$  (the directions of H plane and E plane of radar are shown in Figure 6-2).

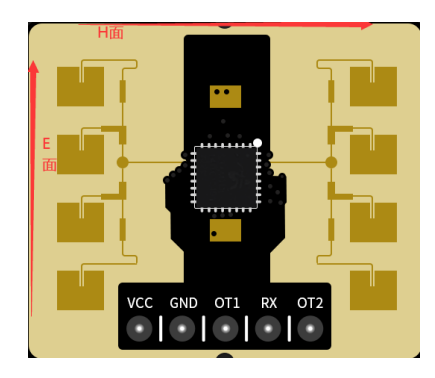

Figure 6-2 Identification of Radar Installation Orientation

The power map of the radar is shown in Figure 6-3, in which: the angle range of moving human body recognition is  $\pm 20^{\circ}$ , and the distance range is 0.3 m ~ 6 m; the micro-motion human body detection angle range is  $+20$ °, and the distance range is 0.3 m  $\sim$  3.5m.

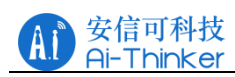

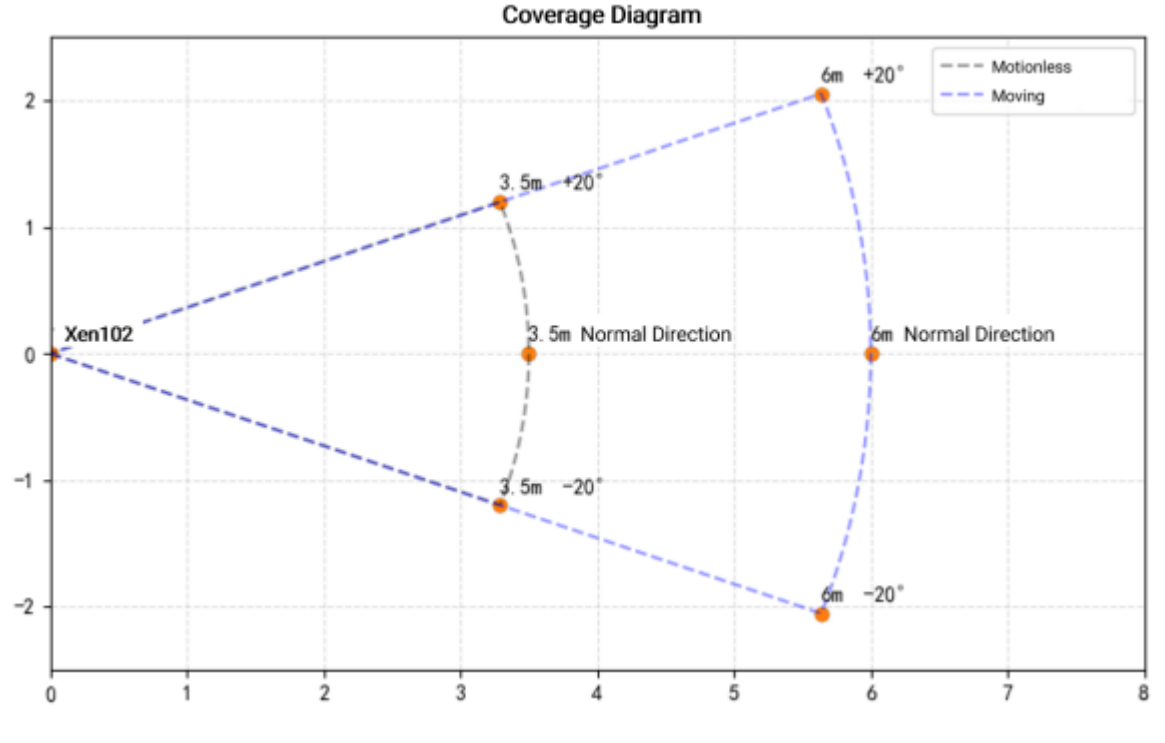

Figure 6-3 Radar Power

When installing, ensure that the installation position of the sensor is firm and stable, because the shaking of the radar itself will affect the detection effect. Make sure that there is no movement or vibration on the back of the radar. Due to the penetrating nature of radar waves, the back flap of the antenna may detect moving objects on the back of the radar, thus interfering with the detection. A metal shield or a metal back plate can be used to shield the back flap of the radar to reduce the impact of objects on the back of the radar.

When there are multiple 24 GHz band radars in the installation space, please do not face the beams and try to stay away from each other to avoid possible interference.

## <span id="page-22-0"></span>7 Rendered graph

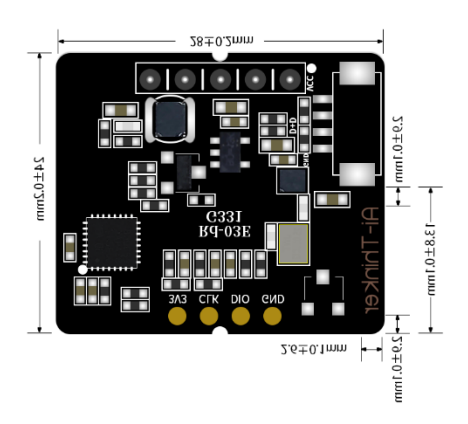

Figure 7-1 Rd-03E Rendering (mm)

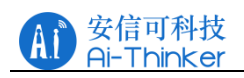

# <span id="page-23-0"></span>8 Installation instructions

#### Radar Enclosure Requirements:

If the radar requires an enclosure, the enclosure must have good permeability in the 24 GHz band and must not contain metal or materials that shield against electromagnetic waves. Refer to the Millimeter Wave Sensor Radome Design Guide for more information.

This product needs to be installed in a suitable environment. If it is used in the following environments, the detection effect will be affected:

· there are non-human objects with continuous movement in the sensing area, such as animals, continuous swinging curtains and large green plants facing the tuyere;

· there is a large area of strong reflection plane in the sensing area, and the strong reflector will cause interference to the radar antenna;

·when installing the wall, it is necessary to consider the external interference factors such as the air conditioner and electric fan at the top of the room.

Note when installing:

· try to ensure that the radar antenna is facing the area to be detected, and the antenna is open and unobstructed.

· to ensure that the installation position of the sensor is firm and stable, the shaking of the radar itself will affect the detection effect.

#### <span id="page-23-1"></span>9. Precautions

1, Maximum detection distance:

The maximum range of the radar target detection is a moving straight-line distance of 6m and a micro-moving straight-line distance of 3.5m. Within the detection range, the radar will report the straight-line distance of the target from the radar.

2, Firmware baud rate change:

The default serial port baud rate of the radar is 256000.Developers can modify the baud rate by modifying the USART1\_BAUDRATE macro definition in the project directory

\WMiddleware\platform\gd32\inc\gd32\_uart.h.

3, Maximum distance and accuracy:

Theoretically, the radar measurement accuracy of this reference solution is 0.05 m within 3.5 m, and the accuracy is 5% between  $3.5m \sim 6m$ . Due to the different size, status and RCS of the target, the ranging accuracy will fluctuate, and the maximum detection distance will also fluctuate to a certain extent.

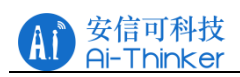

#### 4, Unattended duration:

When the radar module detects that there is no human body in the target area, it will not immediately report the "no one" status in the area, but there will be a certain delay. The delayed reporting mechanism is: once no human target is detected within the test range for the first time, the radar module will start timing, and the duration is the uninhabited duration. If no one is continuously detected within the timing, the radar module will start the timing. After the end, the "no one" status is reported; if the presence of someone is detected within this time period, it will end immediately, update the timing, and report the target information.

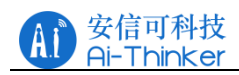

# <span id="page-25-0"></span>**Contact us**

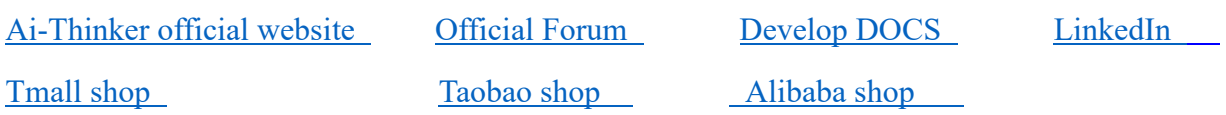

[Technical support Email: support@aithinker.com](mailto:support@aithinker.com)

Domestic business cooperation: sales@aithinker.com

[Overseas business cooperation](mailto:overseas@aithinker.com): overseas@aithinker.com

Company address: Room 403,408-410, Block C, Huafeng Smart Innovation Port, Gushu 2nd Road, Xixiang, Baoan District, Shenzhen.

Tel: 0755-29162996

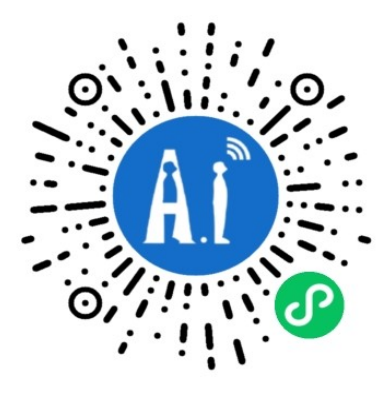

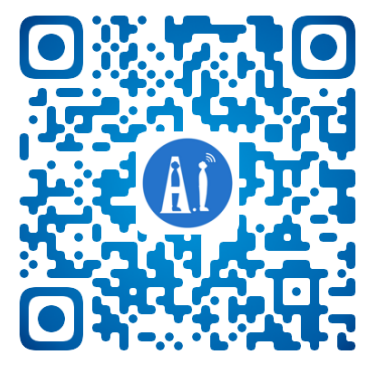

WeChat mini WeChat official

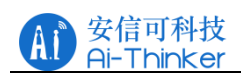

# <span id="page-26-0"></span>**Disclaimer and copyright notice**

The information in this article, including the URL address for reference, is subject to change without notice.

The document is provided "as is" without any guarantee responsibility, including any guarantee for merchantability, suitability for a specific purpose, or non-infringement, and any guarantee mentioned elsewhere in any proposal, specification or sample. This document does not bear any responsibility, including the responsibility for infringement of any patent rights arising from the use of the information in this document. This document does not grant any license for the use of intellectual property rights in estoppel or other ways, whether express or implied.

The test data obtained in the article are all obtained from Ai-Thinker's laboratory tests, and the actual results may vary slightly.

All brand names, trademarks and registered trademarks mentioned in this article are the property of their respective owners, and it is hereby declared.

The final interpretation right belongs to Shenzhen Ai-Thinker Technology Co., Ltd.

## <span id="page-26-1"></span>**Notice**

Due to product version upgrades or other reasons, the contents of this manual may be changed.

Shenzhen Ai-Thinker Technology Co., Ltd. reserves the right to modify the contents of this manual without any notice or prompt.

This manual is only used as a guide. Shenzhen Ai-Thinker Technology Co., Ltd. makes every effort to provide accurate information in this manual. However, Shenzhen Ai-Thinker Technology Co., Ltd. does not guarantee that the contents of the manual are completely free of errors. All statements and information in this manual. And the suggestion does not constitute any express or implied guarantee.

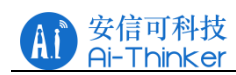

## <span id="page-27-0"></span>**Statement**

Ai-Thinker may provide technical and reliability data (including data sheets), design resources (including reference designs), application or other design recommendations, network tools, safety information and other resources (the "Resources") "as is" without warranties of any kind, express or implied. Including, but not limited to, express or implied warranties of suitability, fitness for a particular use, or non-infringement of any third party's intellectual property rights.And specifically declares that it is not liable for any necessary or incidental losses, including but not limited to, arising from the application or the use of any of our products and circuits.

Ai-Thinker reserves the right to release information in this document (including but not limited to metrics and product descriptions) and any changes to our products without prior notice. This document automatically supersedes and replaces all information provided in previous versions of the same document number file.

These resources are available to skilled developers who design with Ai-Thinker products. You are solely responsible for: (1) Selecting the appropriate Ai-Thinker products for your application; (2) Design, validate, and run your application and product throughout its life cycle; (3) Ensure that your application meets all applicable standards, codes and laws, as well as any other functional security, information security, regulatory or other requirements.

Ai-Thinker may authorize you to use these resources only for the development of applications of Essence Products described in this Resource. Without the permission of Ai-Thinker, any unit or individual shall not extract or copy part or all of these resources, and shall not be transmitted in any form. You are not entitled to use any other Ai-Thinker intellectual property rights or any third party intellectual property rights. You shall indemnify you in full for any claims, damages, costs, losses and liabilities arising against Ai-Thinkeror its representatives in connection with the use of these resources, for which Ai-Thinker is not liable.

The products offered by Ai-Thinker are subject to the terms of sale of Ai-Thinker or other applicable terms attached to Essence's products. Essence's availability of these resources does not extend or otherwise change the warranties or warranties disclaimers applicable to product releases.